# **BANNER UPDATE**

5th Edition | May 23, 2016

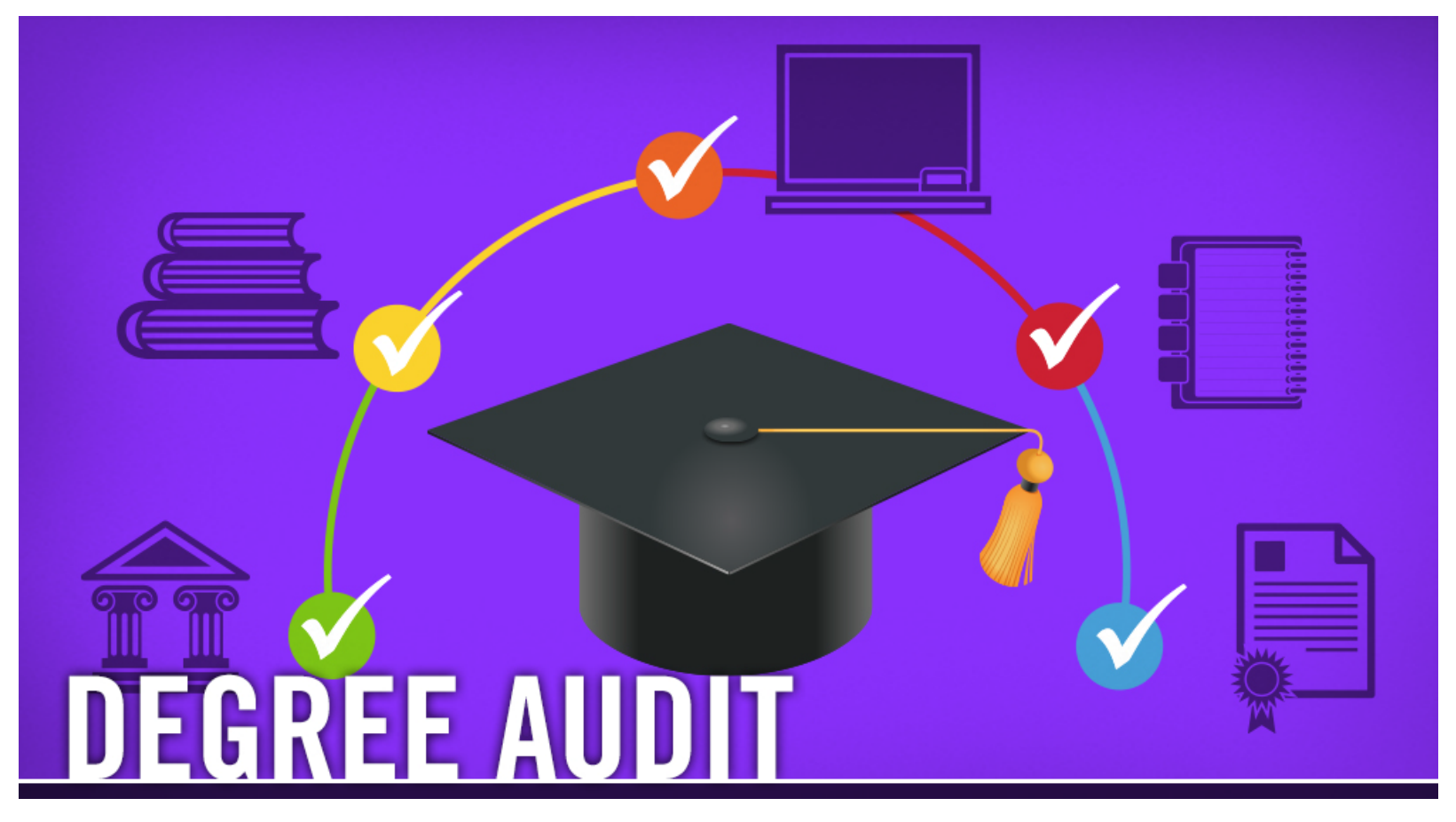

## **Degree Audit**

Degree Audit is used as a means for students and staff to track completion of curriculum requirements toward graduation. To take this training, log in to UCR Learning. Keyword: Degree

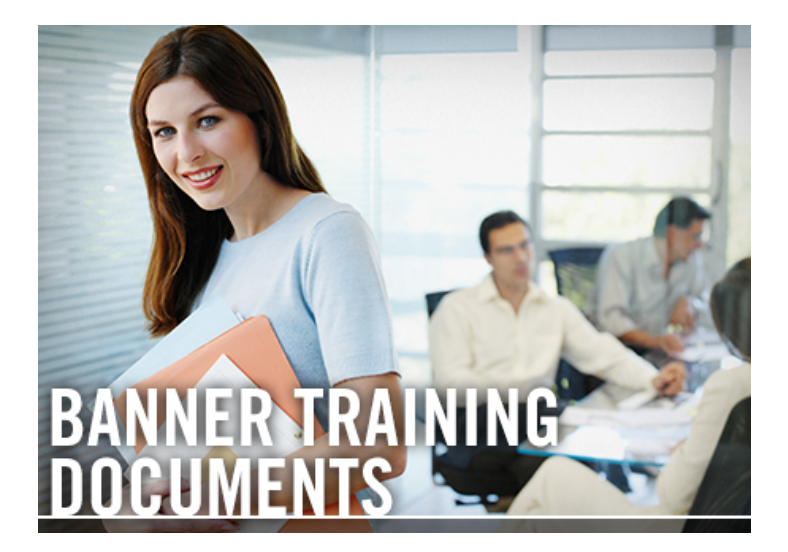

## **Banner Training Documents**

Enhance your Banner training with

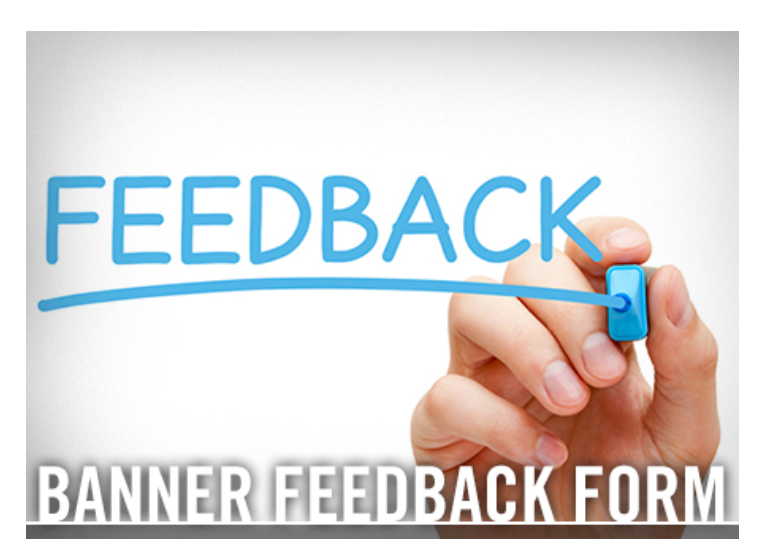

## **Banner Feedback Form**

Have questions or suggestions for

procedure documents, lab handouts and supplemental resources.

improvement? Share your feedback on the Banner Support Feedback Form. (For technical support, first refer to User Support.) Your information will be kept confidential, and we will make every effort to respond in a timely manner.

## **TUTORIALS AND LABS**

**Banner Lab Registration** - Practice what you've been taught in Banner Labs! Visit **UCR** Learning to find the appropriate labs for your role at UCR. Then reserve your spot. Be sure to register for a Lab even if you're still working through Banner tutorial prerequisites. Don't miss the opportunity to participate in a lab – they will not be offered again!

## **HELPFUL TIPS**

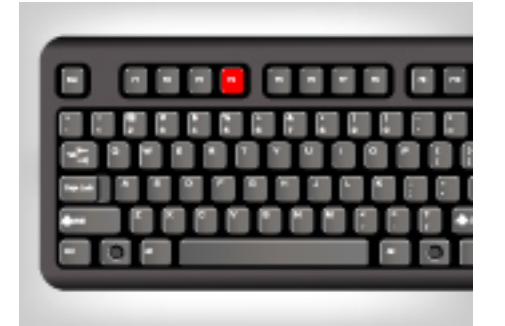

#### **F4: Duplicate Record**

This function allows you to duplicate the contents of all fields in the record and copy them into a new record.

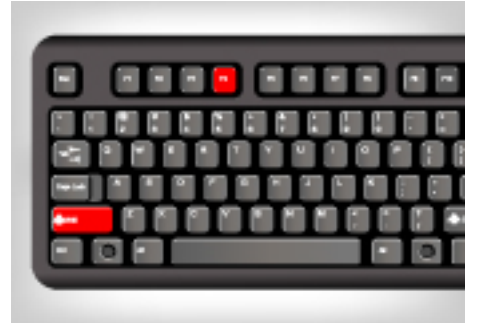

#### **Shift+F4: Clear Record**

Use this shortcut to clear all information from the current record. Information is not removed from any records or tables.

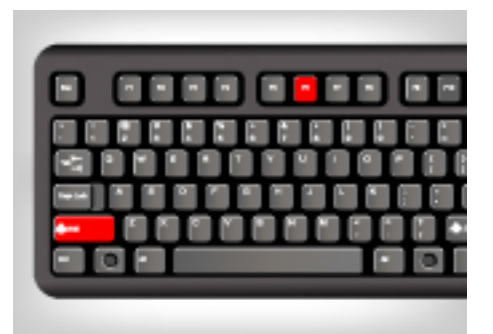

#### **Shift+F6: Remove Record**

This shortcut allows you to delete a previously saved record from the database. A record cannot be restored after it has been removed from a form.

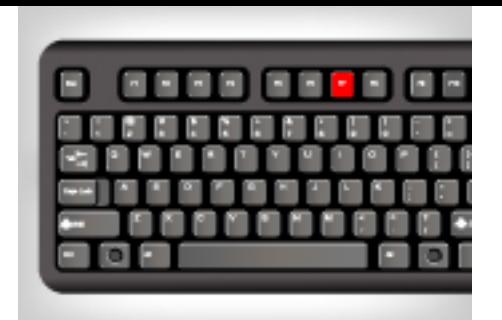

**F7: Enter Query**

This shortcut puts the form in query mode. It also allows you to enter search criteria.

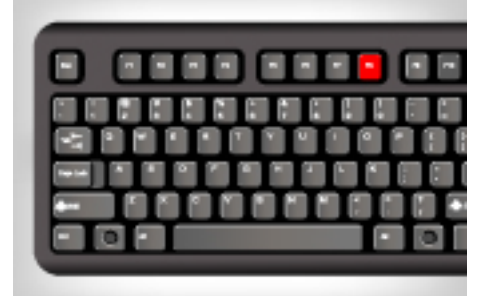

**F8: Execute Query**

Create a quick search for information based on entered search criteria.

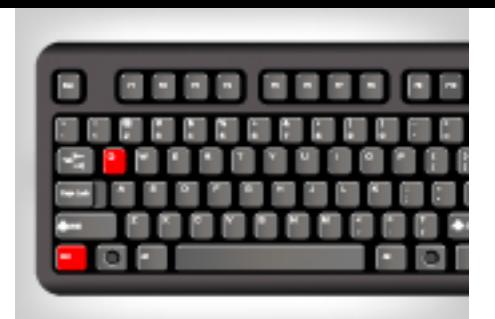

#### **Ctrl+Q: Cancel or Exit a Query**

Ctrl+Q closes any form. When using it from the General Menu Form, it exits Banner altogether.

## **REMINDERS**

**Departmental Exemptions** - Discover how to add and/or remove a student to a previouslyestablished Exemption with this PDF tutorial.

**Placement Scores** - This **PDF** training covers UCR's placement scores for the University Writing Program, Academic Resource Center for Math, Foreign Languages and Chemistry.

## **QUESTIONS?** Visit the Banner FAQ page.

Note: Banner Student does not work on Chrome.

### **BANNER UPDATE IS MOBILE-FRIENDLY**

Keep up with current Banner updates anytime, anywhere.

Visit the new Banner website at UCRBANNER.UCR.EDU to be in-the-know, on-the-go.

## UCRIVERSIDE

© University of California, Riverside